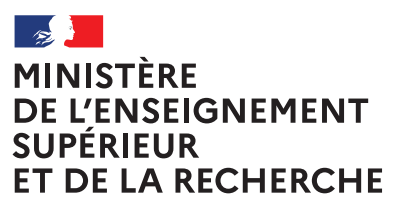

Liberté *Égalité* Fraternite

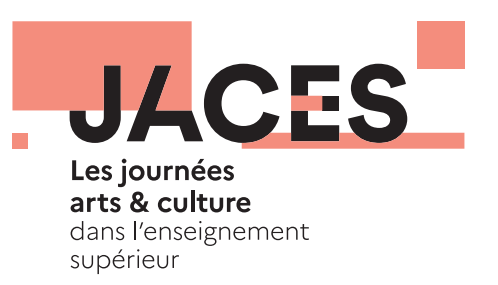

# **Intégrer des contenus sur le site [jaces.fr](https://www.journees-arts-culture-sup.fr/)**

Vade-mecum à destination des établissements d'enseignement supérieur

**Janvier 2024**

**[jaces.fr](https://www.journees-arts-culture-sup.fr/) [esr.gouv.fr](https://www.enseignementsup-recherche.gouv.fr/fr)**

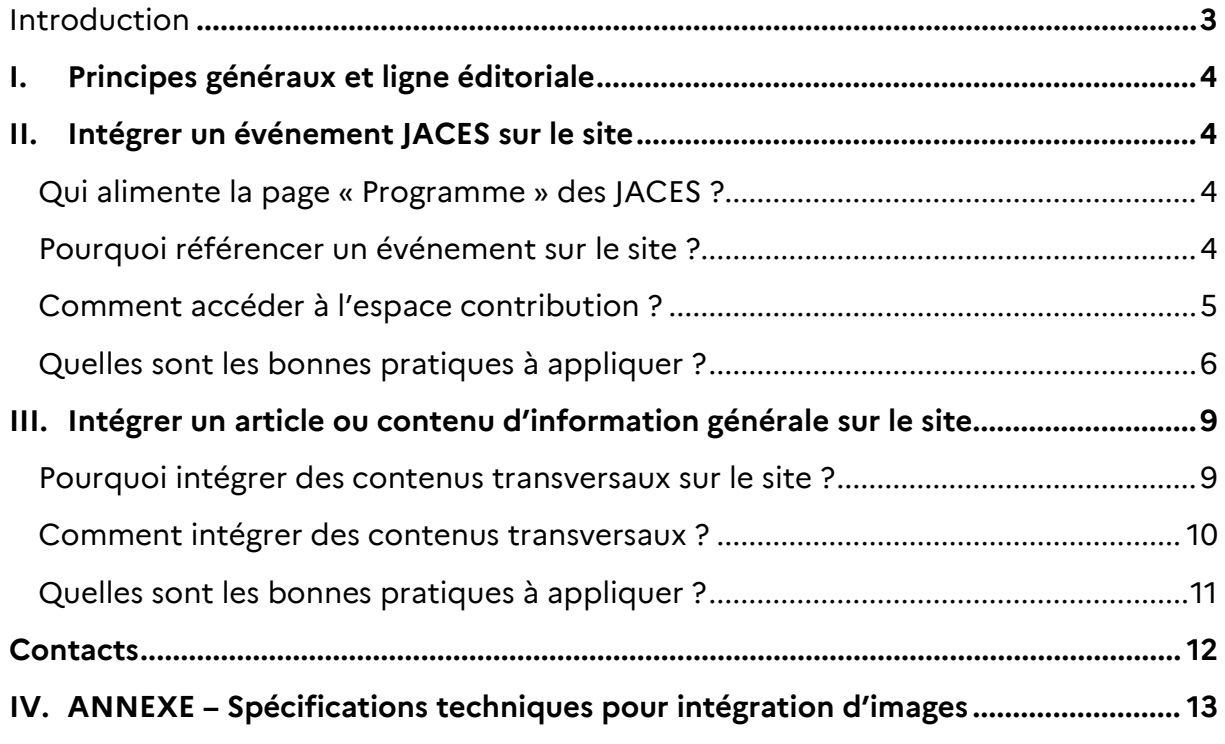

## <span id="page-2-0"></span>**Introduction**

Le site<https://www.journees-arts-culture-sup.fr/> (ou [www.jaces.fr\)](http://www.jaces.fr/) offre un espace de partage d'informations et de visibilité aux actions organisées dans le cadre des Journées arts et culture dans l'enseignement supérieur (JACES). Il permet de promouvoir et valoriser la programmation des JACES auprès de la communauté académique, des médias et du grand public.

Depuis 2014, les JACES célèbrent, pendant quelques jours au début du mois d'avril, la richesse des actions artistiques et culturelles portées par les étudiantes et les étudiants, les établissements de formation, le réseau des œuvres universitaires et scolaires (Les Crous) et leurs partenaires (collectivités territoriales, artistes professionnels, musées, galeries d'arts, secteur de l'audiovisuel, etc.).

Ce site est mis à disposition des établissements participants par le ministère de l'Enseignement supérieur et de la Recherche (Mesr).

Le présent guide a pour objectifs d'accompagner les établissements dans la saisie des contenus à même d'en enrichir la rubrique de programmation nationale, et de présenter plus globalement la ligne éditoriale du site consacré aux JACES.

# <span id="page-3-0"></span>**I. Principes généraux et ligne éditoriale**

Le site des JACES est collaboratif, conçu par le Mesr et alimenté avec les établissements d'enseignement supérieur, campus connectés, Crous, associations et partenaires des JACES.

Promouvant une accessibilité élargie, il s'efforce de permettre à tous les internautes d'accéder à ses contenus aisément, y compris aux personnes en situation de handicap et utilisant des logiciels ou matériels spécialisés.

Les contenus portent uniquement sur la promotion des actions artistiques et culturelles dans l'enseignement supérieur valorisées dans le cadre des JACES. Ils informent sur les actions proposées pour permettre au public, étudiant ou non-étudiant, de les découvrir, par zones géographiques, et savoir comment y participer le cas échéant. Les propos n'entrant pas dans ce cadre ne seront pas acceptés sur le site. Une modération est réalisée par le Mesr en ce sens.

Les établissements, opérateurs et co-organisateurs des JACES sont invités à partager largement les contenus du site via leurs canaux de communication digitale habituels pour en assurer la bonne visibilité.

# <span id="page-3-1"></span>**II. Intégrer un événement JACES sur le site**

#### <span id="page-3-2"></span>**Qui alimente la page « Programme » des JACES ?**

Les établissements d'enseignement supérieur, opérateurs partenaires et associations sont les contributeurs du programme des JACES. Ils peuvent y référencer autant d'actions labellisées JACES qu'ils le souhaitent. Plus la programmation des JACES est diverse et exhaustive sur le site, plus elle sera attractive, en particulier auprès du grand public. C'est aussi le moyen pour les structures participantes de consolider leur référencement et leur visibilité à un niveau national.

Les établissements organisateurs disposant des informations relatives à leur(s) événement(s), la saisie ne peut en aucun cas être réalisée par le Mesr.

Une fois l'événement saisi par l'établissement, une modération est effectuée par le Mesr pour valider la contribution et s'assurer que les informations données par l'établissement sont complètes et s'inscrivent dans la ligne éditoriale.

#### <span id="page-3-3"></span>**Pourquoi référencer un événement sur le site ?**

Le site des JACES est un portail national intégralement dédié à la valorisation des actions artistiques et culturelles dans l'enseignement supérieur.

Y référencer vos événements JACES vous permet :

- De figurer dans la programmation officielle des JACES et ainsi bénéficier des dispositifs de communication du Mesr et des partenaires de ces journées ;
- De donner une visibilité nationale à vos événements et de capter de nouveaux publics (en particulier pour les événements organisés en ligne quand le cas se présente) ;
- De contribuer à une dynamique inter-établissements de partage d'expériences et de promotion des arts et de la culture dans l'enseignement supérieur auprès du grand public.

#### <span id="page-4-0"></span>**Comment accéder à l'espace contribution ?**

L'espace contribution au programme des JACES est accessible à ce lien [: https://contribuer.journees-arts](https://contribuer.journees-arts-culture-sup.fr/)[culture-sup.fr/](https://contribuer.journees-arts-culture-sup.fr/) Il est accessible quelques semaines avant le lancement des JACES.

Le lien d'accès à l'espace contribution est également rappelé par le MESR dans le kit communication transmis en amont de chaque nouvelle édition des JACES.

Une fois la page ouverte, avant de pouvoir intégrer son événement, l'établissement doit :

- Soit se connecter pour accéder à son compte (« tableau de bord ») ;
- soit se créer un compte sur le site s'il y accède pour la première fois, puis se connecter pour accéder au tableau de bord.

#### **CREATION DU COMPTE DE L'ETABLISSEMENT**

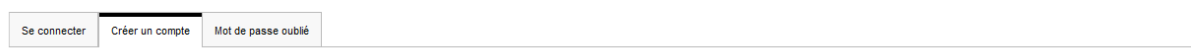

# **Créer un compte**

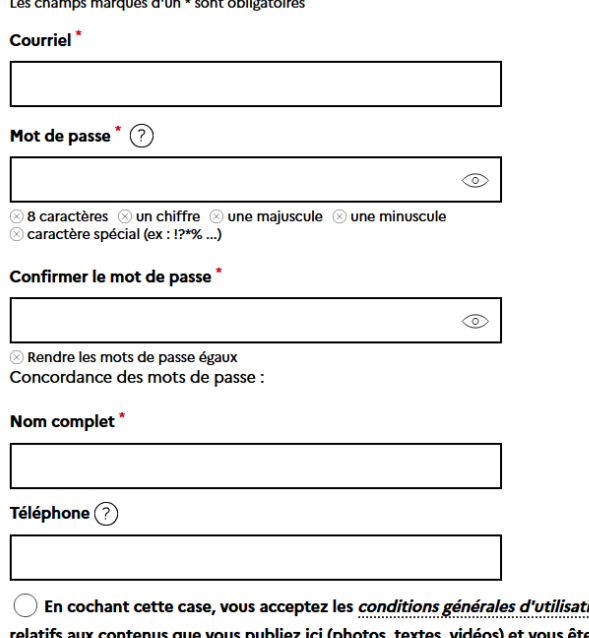

*ion*. En particulier, vous vous engagez à prendre en charge les droits d'auteur ètes assuré-e que leur utilisation pour cette publication est autorisée. Le ministère ayant une responsabilité d'hébergeur limitée, sa responsabilité ne pourra être engagée.

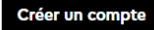

Penser à indiquer, lors de la création, de quelle organisation le porteur de projet dépend, ce qui permet de renseigner et d'afficher, sur la partie publique du site, la section « organisé par » [porteur de projet principal].

#### **ACCES AU COMPTE DE L'ETABLISSEMENT**

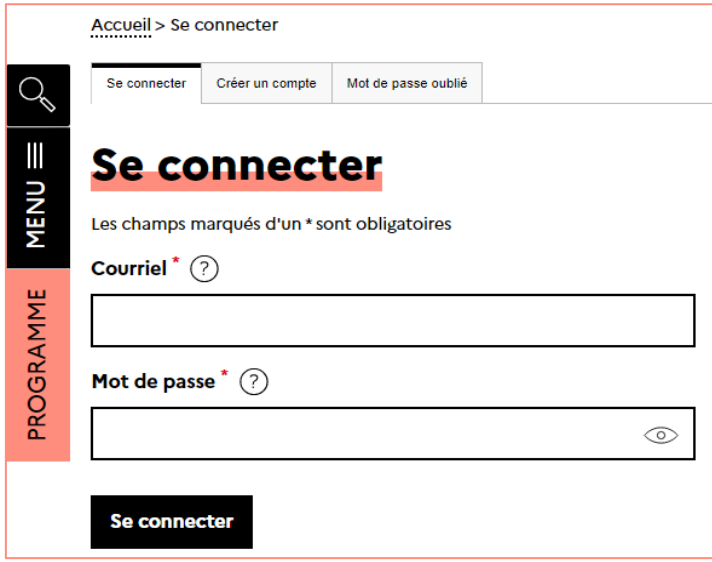

#### <span id="page-5-0"></span>**Quelles sont les bonnes pratiques à appliquer ?**

#### **1 événement organisé = 1 événement référencé**

Pour pouvoir refléter la diversité des actions organisées dans le cadre des JACES et susciter l'intérêt (notamment du grand public), le programme présenté sur le site doit être exhaustif.

*Cas de figure #1* : Vous organisez un seul événement dans le cadre des JACES ?

 Renseignez les informations de cet événement via le bouton « *Ajouter un événement ponctuel ou une animation* ».

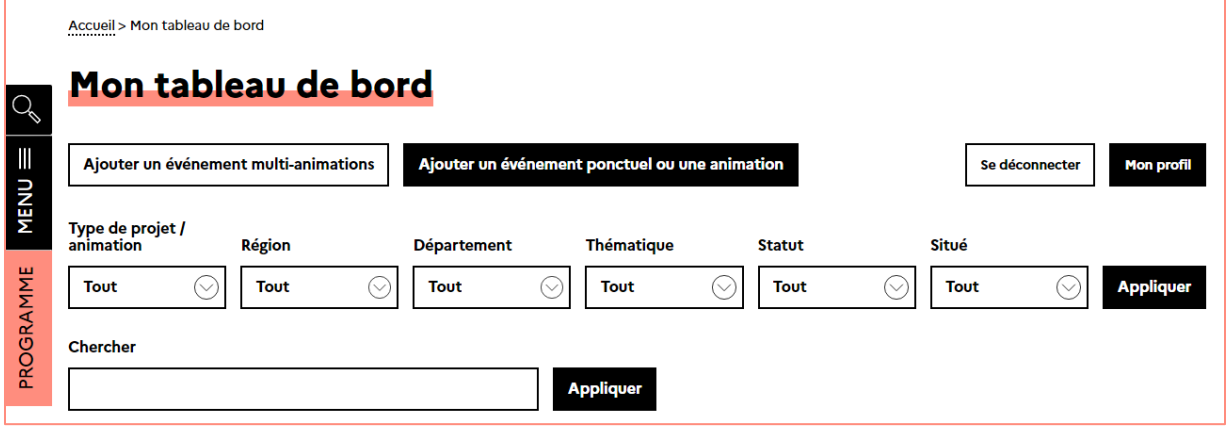

*Cas de figure #2* : Vous organisez **plusieurs événements** dans le cadre des JACES, sans toutefois que ces événements n'aient de lien entre eux, n'entrent dans le cadre d'un festival ou d'un cycle thématique ?

 Créer autant de pages événement que vous avez d'événements JACES. Cliquez sur le bouton « *Ajouter un événement ponctuel ou une animation* », complétez les informations relatives à votre premier événement, validez puis répétez cette action pour vos autres événements.

*Cas de figure #3* : Vous organisez **plusieurs événements** dans le cadre des JACES et ces événements **ont un lien entre eux** / entrent dans le cadre d'un festival ?

- Cliquez sur le bouton « *Ajouter un événement multi-animations* ». Vous pourrez alors entrer les informations relatives à votre festival (ou autre événement multi-animations) puis y rattacher autant de pages événement que nécessaire.
- Cela permet à l'établissement d'assurer la visibilité de tous les événements entrant dans le cadre du festival (si l'établissement organise 10 événements dans le cadre d'un festival, le site comptera bien « 10 évènements » pour l'établissement, et non pas « 1 » dans le cas où l'établissement ne renseignerait que 1 festival sans détailler les événements qui y sont rattachés).
- $\Rightarrow$  Cela permet à l'internaute de parcourir tous les événements rattachés à un festival.

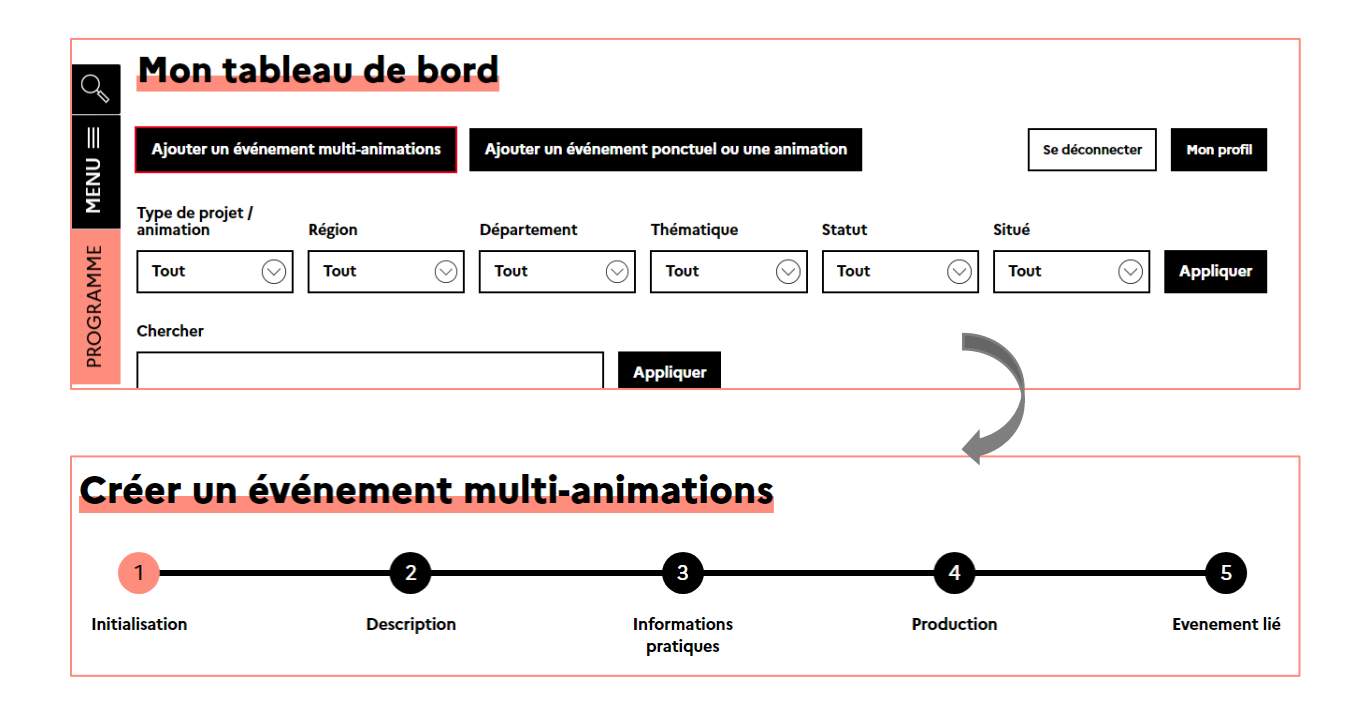

Dans ce cas, cela apparaîtra ainsi dans la page Programme :

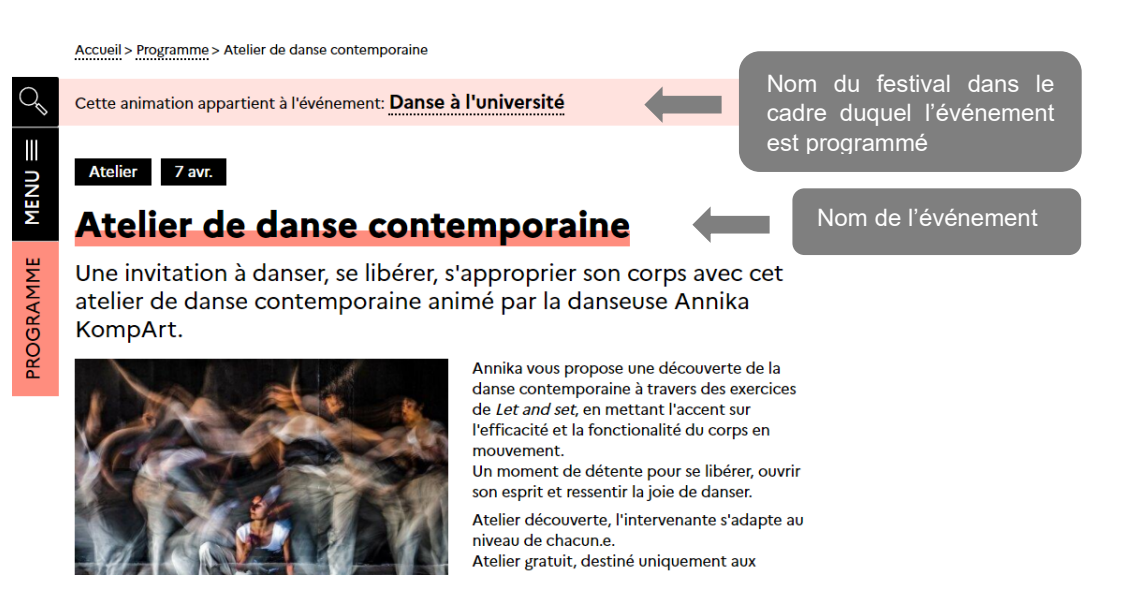

#### **RÉCAPITULATIF**

- **À faire** : être exhaustif en termes d'événements référencés et prévoir une page par événement
- **À ne pas faire** : créer une page « Festival » sans y attacher d'événement

#### **Décrire l'événement de manière synthétique et claire**

Aucun format n'est imposé aux contributeurs pour la saisie de la description de l'événement. Il convient néanmoins de respecter deux principes de rédaction : être synthétique et être clair.

La description de l'événement doit être concise ou synthétique. Il est recommandé de ne pas dépasser 800 caractères espaces compris. En effet, la consultation des pages du site est rapide (lors des éditions passées, un lecteur passait en moyenne 1 minute par page) et doit également être adaptée à une lecture sur smartphone (un des premiers outils de consultation du site avec l'ordinateur).

La description doit également être claire ou percutante et permettre de restituer l'information essentielle au lecteur :

- *qui* / quel(s) artiste(s) et parties prenantes ?
- *quoi* / quel type d'événement ou performance ?
- *pourquoi* / quelle est la finalité de l'événement (aborder une problématique de société, initier à une pratique artistique etc.) ?
- *comment* l'événement est-il organisé (inscription requise ou non, en line ou en présentiel etc.) ?

#### **Renseigner toutes les informations pratiques**

Pensez à systématiquement remplir les champs « lieu », « date », « public », « capacité d'accueil », « organisateur » et « contact ». Une information partielle ou manquante peut décourager !

**VIGILANCE** : Les lieux doivent être très rigoureusement et correctement renseignés car cette information permet le positionnement d'un pointeur sur la cartographie de la programmation. Chaque année, cet item, mal renseigné, suscite erreurs de positionnement ou approximations qui ne permettent pas au contributeur de retrouver leur projet. De la même manière, ne pas dupliquer un lieu.

**ATTENTION** : dans le champ « *Organisé par* », veillez à bien :

- √ Indiquer le nom de l'établissement (et du service le cas échéant) et non pas les nom et prénom de la personne référente ;
- Préciser les contacts (a minima une adresse mail, nominative ou générique).

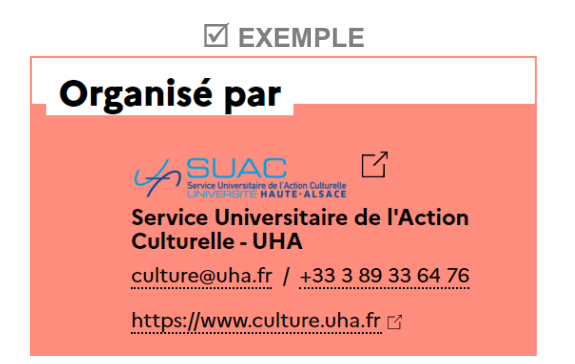

Pour le lieu, il est recommandé d'être précis, en particulier lorsque le campus est multi-sites. Par exemple préférez « Université XXX, Bibliothèque universitaire » à « Université XXX ».

Si des partenaires ont pris part à la réalisation de l'événement, citez-les dans le champ dédié, cela valorisera les synergies déployées pour la réussite de l'événement.

#### **Contenus**

L'ajout d'une image ou d'une photo s'accompagne systématiquement de la mention des crédits correspondants. Les crédits sont à renseigner sur le site lors de l'ajout de la photo (ne pas incruster les crédits dans l'image ou la photo). Voir la fiche en annexe du document pour les spécifications précises.

Non obligatoire mais fortement recommandée cette image a pour objectif d'illustrer l'événement et de donner envie à l'internaute d'en savoir plus. Elle est visible sur la vignette dans le programme ainsi que sur la page de l'événement une fois que l'internaute a cliqué sur la vignette.

Il ne s'agit pas d'y placer le logo d'une structure. L'image mise en ligne est automatiquement recadrée pour correspondre au gabarit du site. Si votre image ne respecte pas les critères d'accessibilité ou si elle ne respecte pas le droit d'auteur, il est préférable de laisser ce champ vide : un visuel par défaut accessible est prévu pour chaque type d'animation.

La description peut également intégrer des liens vers des pages ou contenus vidéos. Après un événement, vous avez également la possibilité d'intégrer, sur la page de l'événement, un lien vers les captations vidéos, audio ou photographiques de l'événement.

# <span id="page-8-0"></span>**III. Intégrer un article ou contenu d'information générale sur le site**

#### <span id="page-8-1"></span>**Pourquoi intégrer des contenus transversaux sur le site ?**

**À noter en préalable** : la possibilité d'intégrer un article ou un contenu d'information n'est autorisée qu'à un certain type de profil d'utilisateurs, limité.

Outre la programmation des JACES, le site a vocation à proposer des contenus de nature plus transversale sur ces journées.

Des contenus transversaux peuvent donc y être ajoutés. On entend par « transversaux » des contenus d'information sur des dispositifs ou actions en lien avec les JACES et pouvant intéresser l'ensemble des parties prenantes à la vie culturelle des campus (établissements, campus connectés, Crous, étudiants, partenaires, grand public etc.). Ces contenus :

- Permettent de s'informer sur les dispositifs existants (par exemple, l'organisation d'un concours national à l'occasion des JACES) ;
- Nourrissent l'échange entre pairs (retour d'expériences) ;
- Contribuent plus largement à valoriser la plus-value des arts et de la culture dans la vie de campus et plus largement dans les territoires.

#### **TYPES DE CONTENUS TRANSVERSAUX**

#### **Contenus éligibles** :

- Retour d'expériences / regards croisés de différents établissements, campus connectés ou Crous sur l'organisation d'événements ;
- Informations générales sur les JACES ;
- Organisation de concours ou initiatives nationales impulsées dans le cadre des JACES ;
- 
- **Contenus non éligibles :**
	- Présentation d'un événement JACES *les événements de la programmation sont à référencer dans le Programme des JACES uniquement.*

#### <span id="page-9-0"></span>**Comment intégrer des contenus transversaux ?**

L'intégration de contenus transversaux est modérée par le MESR, garant de la ligne éditoriale du site des JACES.

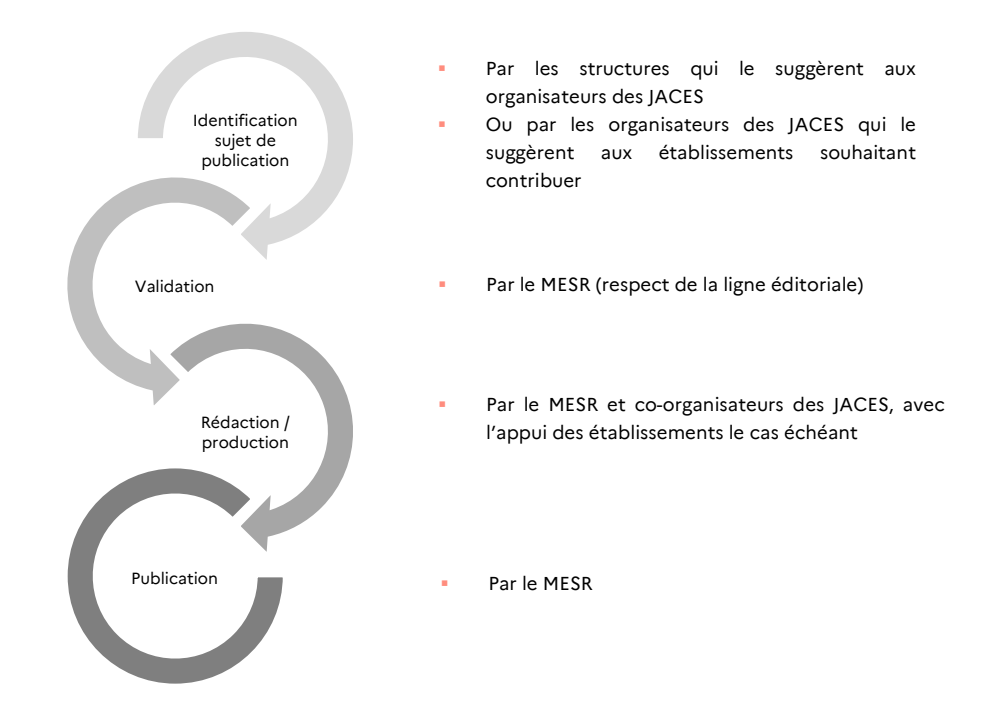

#### <span id="page-10-0"></span>**Quelles sont les bonnes pratiques à appliquer ?**

#### **1 contenu transversal = 1 publication au service de tous les établissements et Crous**

Le contenu doit être pensé pour valoriser les JACES et l'action artistique et culturelle dans l'enseignement supérieur dans son ensemble. Il est un outil au service de l'attractivité culturelle et artistique de tous les établissements et ne défend donc pas l'intérêt particulier d'un seul établissement.

#### **Décrire l'événement de manière synthétique et claire**

Comme pour la page d'un événement, le contenu doit être synthétique et clair.

- Le contenu peut être :
	- Un article
	- Une captation vidéo, sonore ou photo.
	- Un document .pdf

**Soigner la présentation**

Chaque contenu transversal doit impérativement comporter :

- Un titre : celui-ci est court, explicite et percutant ;
- Un chapô : il est recommandé de ne pas dépasser 450 caractères espaces compris ;
- Le nom des établissements contributeurs : attention, il s'agit du nom des établissements et institutions (pas de nom de personne).

Les contenus doivent aussi être catégoriser avec les taxonomies thématiques qui permettent leur référencement interne et leur remontée automatique dans la colonne de droite.

#### **EXEMPLE**

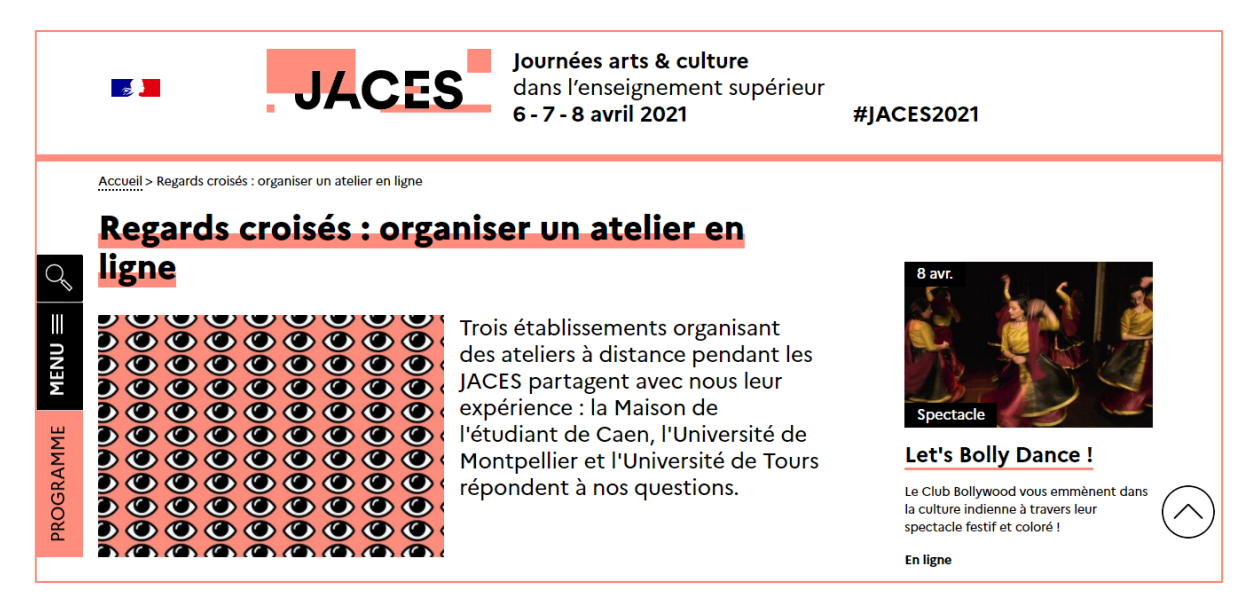

#### <span id="page-11-0"></span>**Contacts**

La Délégation à la communication (DELCOM) et la Direction générale de l'enseignement supérieur et de l'insertion professionnelle (DGESIP) du MESR sont à votre disposition pour toute question.

Vous pouvez adresser vos messages à [sitejaces@enseignementsup.gouv.fr](mailto:sitejaces@enseignementsup.gouv.fr)

<span id="page-12-0"></span>**IV. ANNEXE – Spécifications techniques pour intégration d'images**

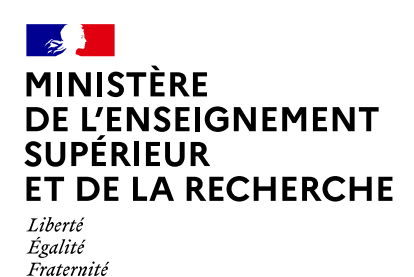

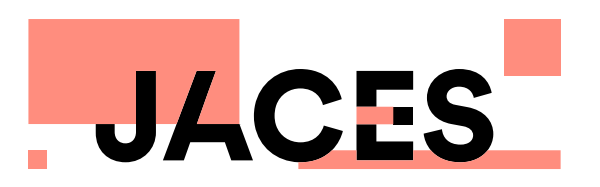

# **Le guide 2024 des tailles et des format de visuels sur le site www.journees-arts-culture-sup.fr**

### **Format conseillé : paysage, 1200x840px (500x350px min), 72dpi, RVB. Types autorisés : JPEG, JPG ou PNG**

Ce visuel a pour objectif d'illustrer l'événement et de donner envie à l'internaute d'en savoir plus.

Il est visible sur la vignette dans le programme ainsi que sur la page de l'événement une fois que l'internaute a cliqué sur la vignette.

Il ne faut pas y placer le logo d'une structure (le logo de la structure du porteur de projet peut être ajouté dans la description du profil). Privilégiez **des visuels simples sans texte** ou avec peu d'éléments textuels car ils ne seront pas lisible !

#### **Il est indispensable de créditer l'auteur de l'image.** Des plateformes comme www.unsplash. com ou www.pexels.com offrent de nombreuses solutions gratuites et libres de droit.

Il est vivement conseillé de suivre ces recommandations pour obtenir une meilleure qualité d'affichage pour vos visuels publiées sur le site www.journees-arts-culture-sup.fr

**Les visuels qui ne respectent pas ces consignes seront supprimés : un visuel par défaut est prévu pour chaque type d'événement.**

**Événement - affichage horizontale (page de l'événement)**

**1200px**

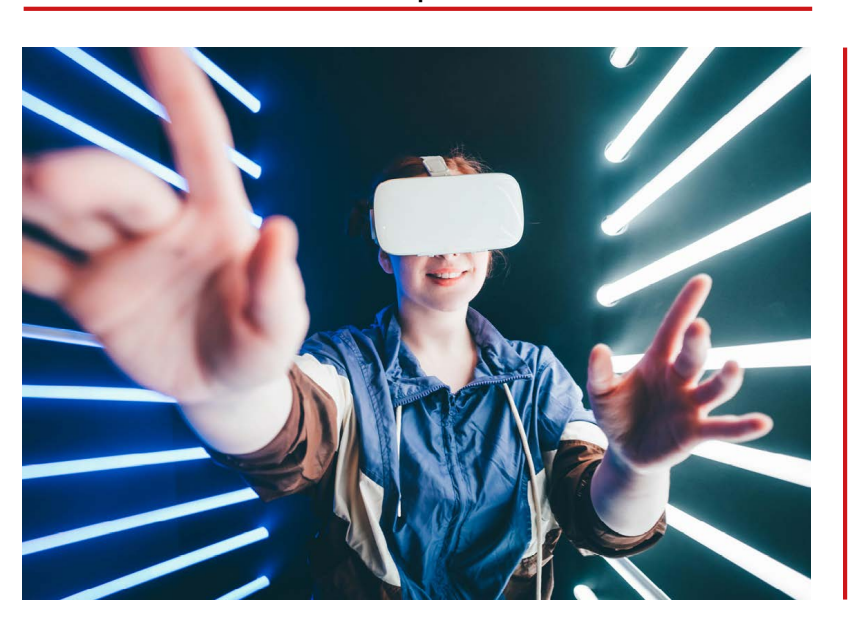

**Événement - affichage verticale (programme)**

**Évitez de placer des éléments importants et ! textes dans cette zone rouge**

**620px**

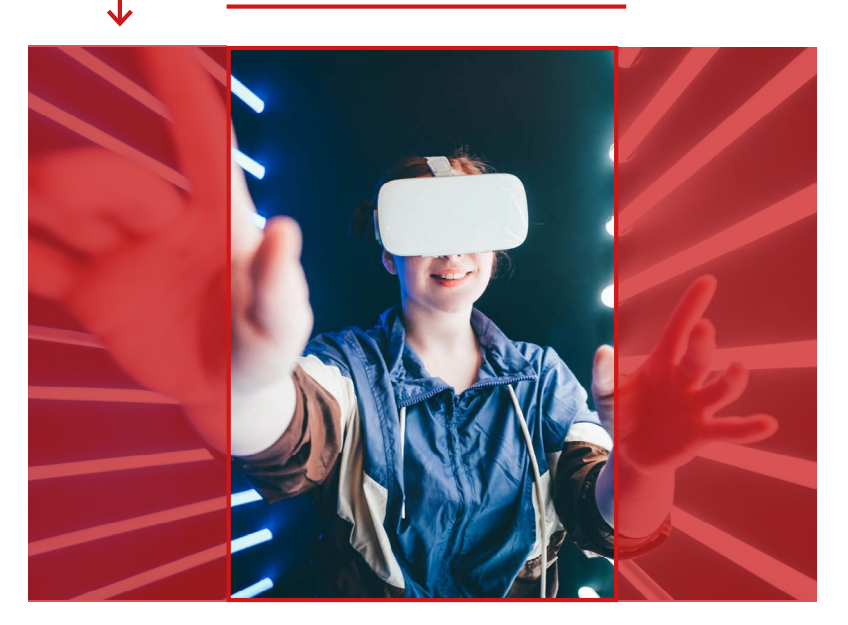

**840px**

**840px**

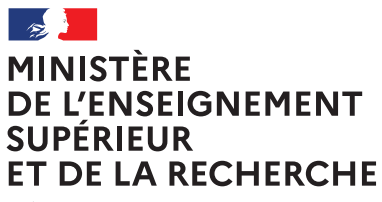

– – –<br>Liberté<br>Égalité<br>Fraternité

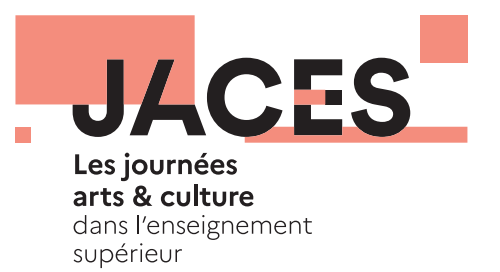

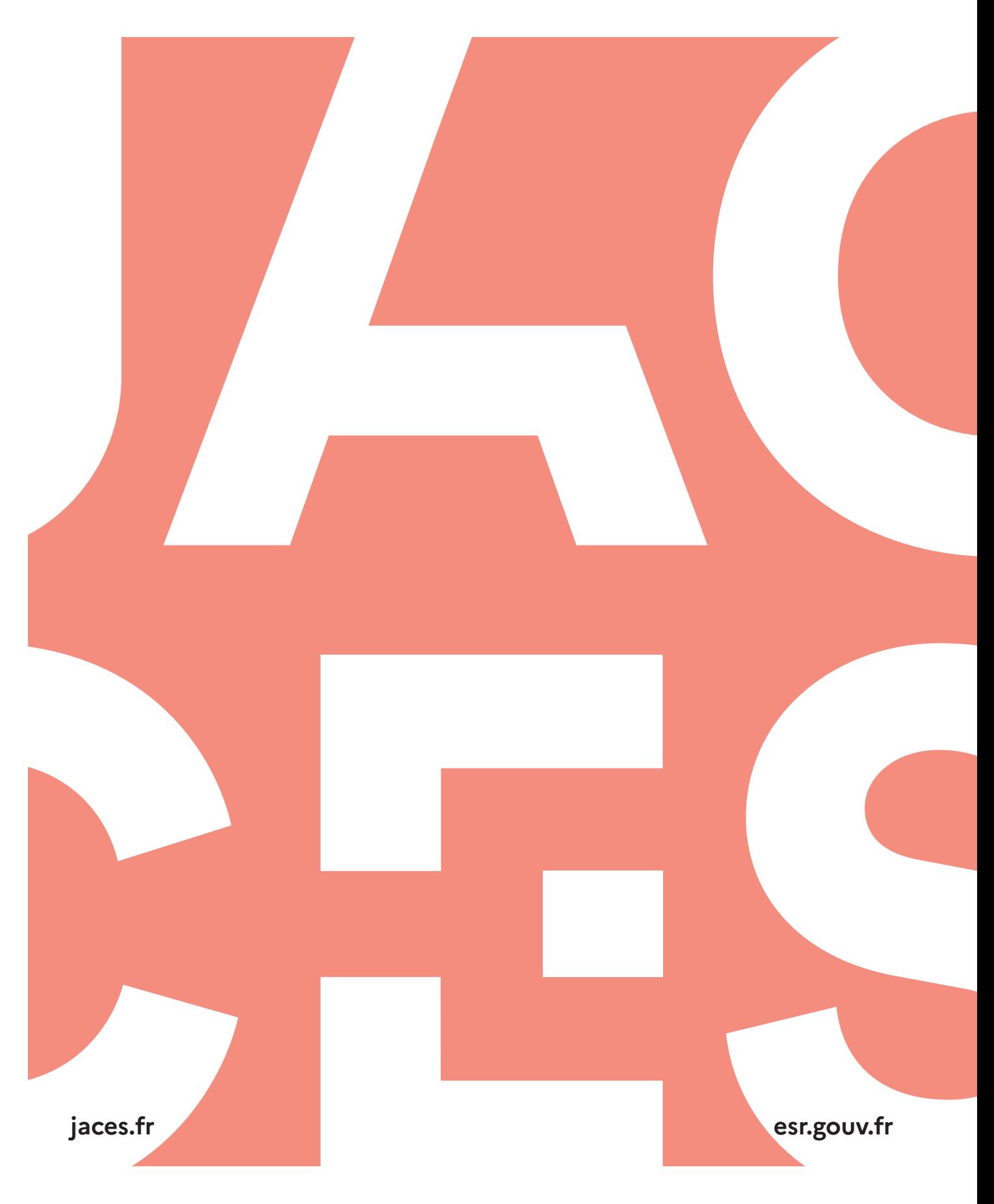